# MISP User Training - General US-Age of MISP

MISP - THREAT SHARING

CIRCL / TEAM MISP PROJECT

http://www.misp-project.org/ Twitter: @MISPProject

**CIISI-IE DUBLIN 2024** 

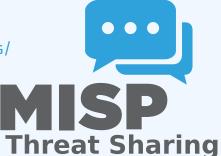

MISP User Training - General usage of MISP

80

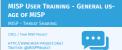

MISP - VM

MISP User Training - General usage of MISP

└─MISP - VM

08

2024-07

Credentials

- MISP admin: admin@admin.test/admin
- SSH: misp/Password1234
   Available at the following location (VirtualBox and VMWare):
- Available at the following location (writeabox and vwwa 
   https://www.circl.lu/misp-images/latest/

#### Credentials

- MISP admin: admin@admin.test/admin
- SSH: misp/Password1234
- Available at the following location (VirtualBox and VMWare):
  - https://www.circl.lu/misp-images/latest/

MISP - VM

MISP User Training - General usage of MISP

└─MISP - VM

80

2024-07

ISP-1 VM

- It is a bit broken.
- ► sudo -s
- cd /var/www/MISP/
- sudo pear install INSTALL/dependencies/Console\_CommandLine/par
- sudo pear install
- cd /usr/local/src/misp-modules
- pip3 install -r REQUIREMENTS b pip3 install
- pip3 ilistali
   reboot

#### It is a bit broken.

- sudo -s
- cd /var/www/MISP/
- sudo pear install INSTALL/dependencies/Console\_CommandLine/package.xml
- sudo pear install
  - INSTALL/dependencies/Crypt\_GPG/package.xml
- cd /usr/local/src/misp-modules
- pip3 install -r REQUIREMENTS
- ▶ pip3 install .
- reboot

#### MISP - GENERAL USAGE

#### MISP User Training - General usage of MISP

└─MISP - General Usage

#### Plan for this part of the training

- Data model
- Viewing data
- Creating data
- Co-operation
- Distribution
- Exports

## MISP - Event (MISP'S BASIC BUILDING BLOCK)

MISP User Training - General usage of MISP

80

2024-07

MISP - Event (MISP's basic building block)

been Stankering Harright Historykt Distriction

Event Creator org Description Analysis Threat level Distribution

# MISP - EVENT (ATTRIBUTES, GIVING MEANING TO EVENTS)

MISP User Training - General usage of MISP

MISP - Event (Attributes, giving meaning to events)

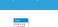

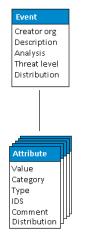

# MISP - Event (Correlations on similar attributes)

MISP User Training - General usage of MISP

└─MISP - Event (Correlations on similar attributes)

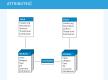

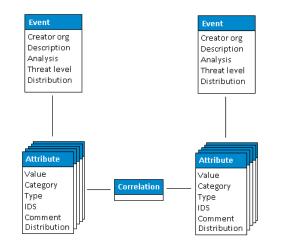

~

# MISP - EVENT (PROPOSALS)

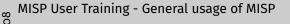

MISP - Event (Proposals)

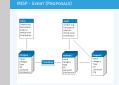

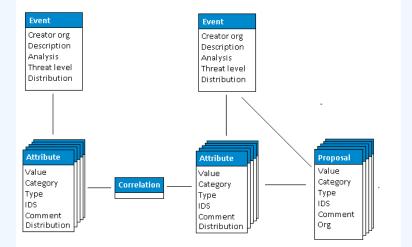

# MISP - EVENT (TAGS)

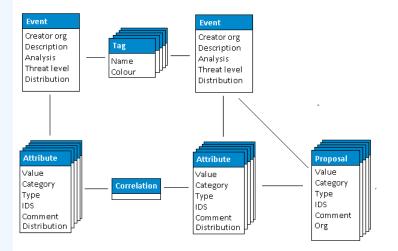

MISP User Training - General usage of MISP

└─MISP - Event (Tags)

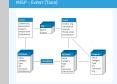

#### 8

80

# MISP - EVENT (DISCUSSIONS)

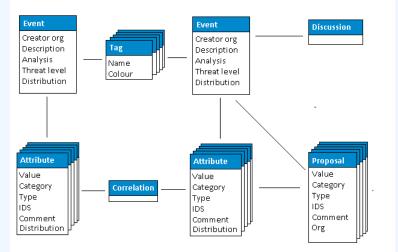

#### MISP User Training - General usage of MISP

└─MISP - Event (Discussions)

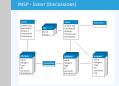

9

08

# MISP - Event (Taxonomies and proposal correlations)

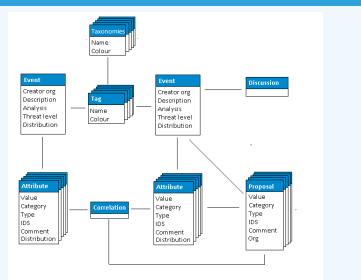

MISP User Training - General usage of MISP

└─MISP - Event (Taxonomies and proposal correlations)

MISP - EVENT (TAXONOMIES AND PROPOSAL CORRELATIONS)

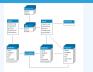

22

# MISP - Event (The state of the art MISP datamodel)

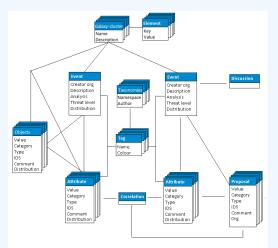

#### MISP User Training - General usage of MISP

└─MISP - Event (The state of the art MISP datamodel)

MISP - EVENT (THE STATE OF THE ART MISP DATAMODEL)

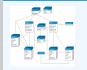

#### MISP - VIEWING THE EVENT INDEX

#### MISP User Training - General usage of MISP

└─MISP - Viewing the Event Index

Event Index
 Event context
 Tags
 Distribution
 Correlations
 Filters

#### Event Index

- Event context
- Tags
- Distribution
- Correlations

■ Filters

## **MISP - VIEWING AN EVENT**

#### MISP User Training - General usage of MISP

MISP - Viewing an Event

Event View
 Event context
 Event context
 Arributurs
 Category/type, ICS, Correlations
 Object
 Gatacles
 Propocals
 Discussions
 Tools to find what you are looking for
 Correlation graphs

#### Event View

- Event context
- Attributes
  - Category/type, IDS, Correlations
- Objects
- Galaxies
- Proposals
- **Discussions**
- Tools to find what you are looking for
- Correlation graphs

3

-08

## MISP - CREATING AND POPULATING EVENTS IN VARIOUS WAYS (DEMO)

MISP User Training - General usage of MISP 2024-07-08

-MISP - Creating and populating events in various ways (demo)

- The main tools to populate an even

#### The main tools to populate an event

- Adding attributes / batch add
- Adding objects and how the object templates work
- ► Freetext import
- Import
- Templates
- Adding attachments / screenshots
- ► API

#### MISP - VARIOUS FEATURES WHILE ADDING DATA

MISP User Training - General usage of MISP

–MISP - Various features while adding data

MISP - VARIOUS FEATURES WHILE ADDING DATA

- What happens automatically when adding data?
- Automatic correlation
- Input modification via validation and filters
   Tagging / Galaxy Clusters
- Various ways to publish data
- Publish with/without e-mail
- Publishing via
   Delegation

- What happens automatically when adding data?
  - Automatic correlation
  - Input modification via validation and filters (regex)
  - **Tagging / Galaxy Clusters**
- Various ways to publish data
  - Publish with/without e-mail
  - Publishing via the API
  - Delegation

80

2024-07

#### MISP - USING THE DATA

MISP User Training - General usage of MISP

└─MISP - Using the data

08

2024-07

Correlation graphs
 Oownloading the data in various formats
 API (explained later)
 Collaborating with users (proposals, discussions, emails)

#### Correlation graphs

- Downloading the data in various formats
- API (explained later)
- Collaborating with users (proposals, discussions, emails)

## MISP - Sync explained (if no admin training)

MISP User Training - General usage of MISP

MISP - Sync explained (if no admin training)

MISP - SYNC EXPLAINED (IF NO ADMIN TRAINING

Sync connections
Ull/push model
Previewing instances
Filtering the sync
Connection test tool
Cherry pick mode

# Sync connections Pull/push model Previewing instances Filtering the sync

Connection test tool

Cherry pick mode

80

## MISP - FEEDS EXPLAINED (IF NO ADMIN TRAINING)

MISP User Training - General usage of MISP

MISP - Feeds explained (if no admin training)

#### ■ Feed types (MISP, Freetext, CSV)

- Adding/editing feeds
- Previewing feeds
- Local vs Network feeds

80

#### **MISP - DISTRIBUTIONS EXPLAINED**

#### MISP User Training - General usage of MISP

-08

2024-07

MISP - Distributions explained

Your Organisation Only
 This Community Only
 Connected Communities
 All Communities
 Sharing Group

- Your Organisation Only
- This Community Only
- Connected Communities
- All Communities
- Sharing Group

#### MISP - DISTRIBUTION AND TOPOLOGY

#### MISP User Training - General usage of MISP

└─MISP - Distribution and Topology

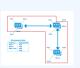

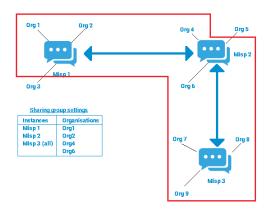

08

#### **MISP - EXPORTS AND API**

MISP User Training - General usage of MISP

MISP - Exports and API

Download an event
 Quick glance at the APIs
 Download search results
 ReST API and query builder

- Download an event
- Quick glance at the APIs
- Download search results
- ReST API and query builder

# MISP - Shorthand admin (if no admin training)

MISP User Training - General usage of MISP

└─MISP - Shorthand admin (if no admin training)

Troubleshooting

Workers

Logs

2024-07-08

Settings
 Troubleshootin
 Workers

Logs